# **Reverse Engineering of Graphical User Interfaces**

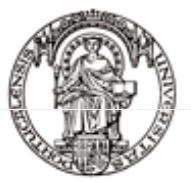

Universidade do Porto

**Faculdade de Engenharia** 

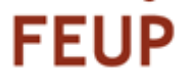

#### **Inês Coimbra Morgado (coimbra.ines@fe.up.pt)**

Ana C. R. Paiva (apaiva@fe.up.pt) João Pascoal Faria (jpf@fe.up.pt)

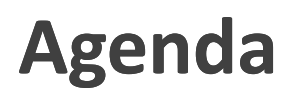

- Motivation and Context
- Implementation
- Results
- Conclusions & Future Work

![](_page_1_Picture_0.jpeg)

# **Reverse Engineering**

"Reverse engineering is the process of analyzing a subject system to create representations of the system at a higher level of abstraction"

#### **Motivation**

- The model of a system is useful for:
	- Checking the system's properties
	- Changing platforms
	- Testing

![](_page_2_Figure_0.jpeg)

### **Problem**

- Model-Based Testing (MBT) requires a formal model
- Most of models are not updated or are simple representative schematics
- The manual construction of a model is a too time consuming and error prone process

![](_page_3_Picture_0.jpeg)

#### **Goals**

- Diminish the effort of obtaining part of the GUI model
	- Reverse Engineering
- Make a contribution to the automation of GUI testing
- Make a contribution to increase the adoption of MBT techniques

### **State of the Art**

- Static Reverse Engineering
	- Source Code Analysis
	- Code parsing is a common technique
	- Examples:
		- GUISurfer, ManSART, Ciao, Bouillon et al., Vanderdockt et al.

#### Dynamic Reverse Engineering

- Application in Run Time
- Information on concurrency and memory management
- Examples:
	- GUIRipper, Shehady et al., VESP

### **State of the Art**

#### Dynamic vs Static

- Information on concurrency and memory management
- No source code needed
- Detection of modifications of the GUI in run time
- Extraction in run time (like testing)

#### Existing Dynamic

- Lack navigation map
- Lack information on dependencies between elements

# ReGUI

![](_page_5_Figure_0.jpeg)

#### **Exploration Process**

- Phase 1
	- Initial Structure
	- Initial State
- Phase 2
	- Interaction
	- Structure Extraction
	- Behaviour Extraction (navigation, dependencies)

![](_page_6_Picture_0.jpeg)

#### **Problems**

- Element Identification
- Exploration Order

#### **Exploration Order**

![](_page_6_Picture_28.jpeg)

![](_page_7_Figure_0.jpeg)

![](_page_7_Picture_1.jpeg)

# **Outputs**

#### **ReGUI Tree**

- Window Graph
- Navigation Graph
- Disabled Graph
- Dependency Graph
- Spec# Model

![](_page_8_Figure_0.jpeg)

![](_page_8_Picture_1.jpeg)

### **Outputs**

ReGUI Tree

#### **Window Graph**

- Navigation Graph
- Disabled Graph
- Dependency Graph
- Spec# Model

![](_page_9_Figure_0.jpeg)

![](_page_9_Figure_1.jpeg)

Window Graph

#### **Navigation Graph**

- Disabled Graph
- Dependency Graph
- Spec# Model

![](_page_10_Figure_0.jpeg)

# **Outputs**

- ReGUI Tree
- Window Graph
- Navigation Graph
- **Disabled Graph**
- Dependency Graph
- Spec# Model

![](_page_11_Figure_0.jpeg)

![](_page_11_Figure_1.jpeg)

- REGUI Tree
- Window Graph
- Navigation Graph
- Disabled Graph
- **Dependency Graph**

![](_page_12_Figure_0.jpeg)

![](_page_12_Figure_1.jpeg)

- ReGUI Tree
- Window Graph
- Navigation Graph
- Disabled Graph
- Dependency Graph
- **Spec# Model**

#### **Spec# Generation Rules**

Rule  $1 \Box$  - windowName Spec#: namespace windowName; var windowName =  $1$ ; //if main window var windowName = 3; //if other windows

#### **Window Window to Menu**

Rule 2  $\square$  $\rightarrow \Delta/\Delta$ windowName MenuOptionName

Spec# // Apply Rule 1 to WindowName var menuOptionName = 1; //if  $\Delta$  and //main window

var menuOptionName = 2; //if ▲ and

//main window

var menuOptionName = 3; //if other windows [Action] MenuOptionName() requires menuOptionName ==  $1; \{\}$ 

#### **Window to Button**

 $\bullet$  0 Rule  $3 \Box$  -WindowName **ButtonName** Spec#: // Apply Rule 1 to WindowName var buttonName =  $1$ ; //if main window var buttonName = 3; //if other windows [Action] ButtonName() requires buttonName == 1; { }

![](_page_13_Picture_11.jpeg)

#### **Spec# Generation Rules**

MenuOptionName1 MenuOptionName2 Spec#: var menuOptionName $2 = 3$ ; [Action] void MenuOptionName1() requires menuOptionName1 == 1;{ menuOptionName2 = 1; //or 2 if ▲

[Action] void MenuOptionName2() requires menuOptionName2 == 1; {}

#### **Menu to Menu Menu to Window**

MenuOptionName WindowName Spec#: [Action] void MenuOptionName() requires menuOptionName == 1: { WindowName.windowName =  $1$ ;  $menuOptionName = 3;$ -3

//Rule 1 for WindowName //if not vet constructed

#### **Button to Window**

Rule 6 0 ----------------- D **ButtonName** WindowName Spec#: [Action] void ButtonName() requires buttonName == 1; { WindowName.windowName = 1;  $buttonName = 3;$ ŋ //Rule 1 for WindowName //if not yet constructed

#### **Spec# Model**

```
namespace WindowUntitled Notepad;
                                                                               //Rule 1var windowUntitled Notepad = 1;
var menu itemFile menu barApplication windowUntitled Notepad = 1;
                                                                               //Rule 2var menu itemOpen menu itemFile_windowUntitled Motepad = 3;
                                                                               //Rule 4[Action] Menu_itemFile_menu_barApplication_windowUntitled___Notepad() //Rule 2<br>requires menu_itemFile_menu_barApplication_windowUntitled___Notepad == 1;{
    menu_itemOpen_menu_itemFile_windowUntitled__Notepad = 1;
                                                                               //Rule 4\mathcal{X}[Action] Menu itemOpen menu itemFile windowUntitled Notepad()
requires menu_itemOpen_menu_itemFile_windowUntitled__Notepad == 1;{
    menu_itemOpen_menu_itemFile_windowUntitled__Notepad = 3;
                                                                               //Rule 5WindowOpen.windowOpen = 1;
\mathcal{V}namespace WindowOpen;
                                                                               //Rule 1var windowOpen = 3;
var buttonClose windowOpen = 3;
                                                                                //Rule 3[Action] ButtonClose_windowOpen()
requires buttonClose_windowOpen == 1;{
                                                                                //Rule 6buttonClose windowOpen = 3;
    WindowUntitled Notepad.windowUntitled Notepad = 1;
\mathcal{V}29
```

```
Conclusions
```

```
 Generates graphs for easy results
 visualisation and interpretation
```
- The navigation graph allows us to easily analyse usability related issues
- The window graph allows us to rapidly verify if the windows are correctly connected
- All graphs enable an easy identification of specification related issues
- Eases checking the available actions in a certain state of the application

#### **Conclusions**

- Diminish the effort of building a model for MBGT
	- Generates a Spec# Model
- Extracts important information on structure and behaviour
- Lack of standards was an obstacle

#### **Future Work**

- Simulate more user actions
- Interact with open windows
- Extract more dependencies
- Improve the Spec# generation

# **Reverse Engineering of Graphical User Interfaces**

![](_page_16_Picture_1.jpeg)

Universidade do Porto

#### **Thank You!**

![](_page_16_Picture_4.jpeg)

**Inês Coimbra Morgado (coimbra.ines@fe.up.pt)**

Ana C. R. Paiva (apaiva@fe.up.pt) João Pascoal Faria (jpf@fe.up.pt)